Version 11 Edition 1 15 mars 2019

# *IBM Marketing Software Director Guide d'installation*

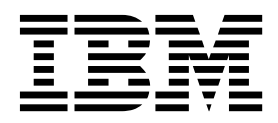

#### **Important**

Avant d'utiliser le présent document et le produit associé, prenez connaissance des informations de la rubrique [«Remarques», à la page 27.](#page-30-0)

Cette édition s'applique à la version 11, édition 1, modification 0 d'IBM Marketing Software Director et à toutes les éditions et modifications ultérieures jusqu'à mention contraire dans les nouvelles éditions.

# **Table des matières**

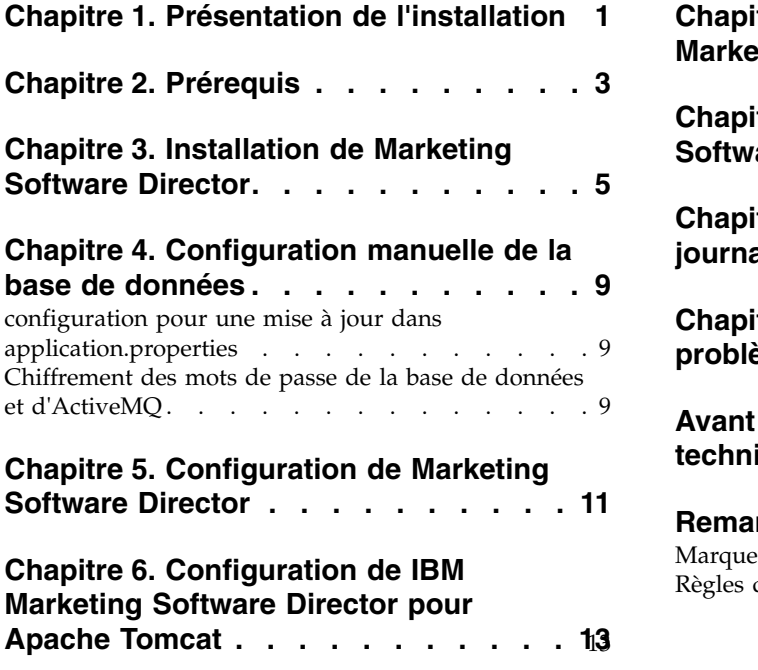

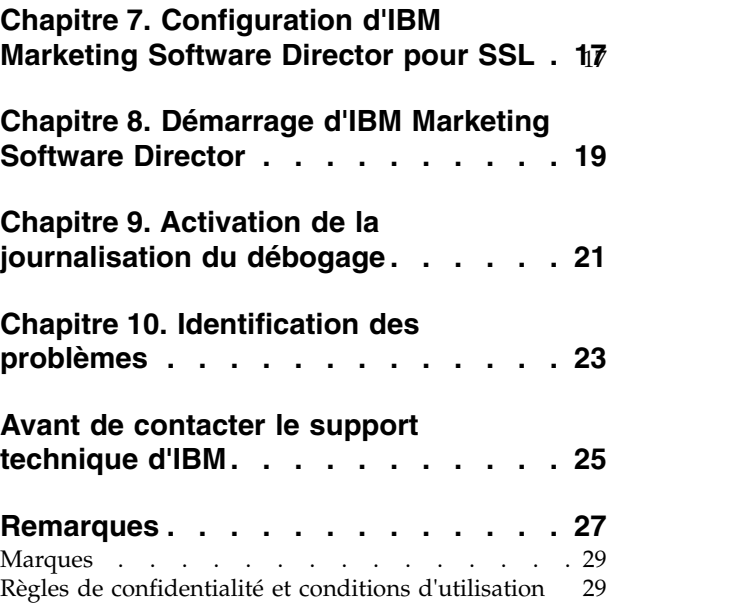

### <span id="page-4-0"></span>**Chapitre 1. Présentation de l'installation**

IBM® Marketing Software Director vous aide à surveiller l'intégrité de l'application Campaign, à contrôler les diagrammes, à effectuer des opérations de nettoyage, à réaliser la migration de campagnes, de sessions, de diagrammes d'un environnement à l'autre, etc. IBM Marketing Software Director peut être installé en tant qu'application autonome. IBM Marketing Software Director contient deux modules :

- IBM Marketing Software Director Server et
- IBM Marketing Software Director Agent

Vous devez configurer une seule instance de l'instance de IBM Marketing Software Director Server. Elle fera office d'application Marketing Software Director. Il est nécessaire d'installer IBM Marketing Software Director Agent sur toutes les machines sur lesquelles des applications Campaign sont déployées ou installées. Par exemple, un serveur d'applications sur lequel l'application Web Campaign est déployée, des machines dotées du programme d'écoute Campaign, etc.

#### **Version d'IBM Campaign prise en charge**

IBM Marketing Software Director est uniquement compatible avec IBM Campaign version 11.1. Elle n'est pas compatible avec des versions antérieures de IBM Campaign.

### <span id="page-6-0"></span>**Chapitre 2. Prérequis**

Il est nécessaire de respecter les conditions préalables ci-dessous avant de démarrer l'installation d'IBM Marketing Software Director.

- 1. Apache ActiveMQ -5.15.7 est configuré dans l'environnement du client. IBM Marketing Software Director ne contient ou ne fournit pas Apache ActiveMQ. Vous devez le télécharger, l'installer et le configurer. Avant de démarrer l'installation d'IBM Marketing Software Director, vous devez disposer de l'URL du courtier, du port et des données d'installation d'ActiveMQ. Il vous est demandé de communiquer ces informations lors de l'installation d'IBM Marketing Software Director.
- 2. Vous devez installer l'agent IBM Marketing Software Director sur les systèmes Campaign (application Web et machines du programme d'enregistrement) - Vous devez disposer des informations ou de l'accès nécessaires à l'installation de Marketing Software Director sur ces machines. Exemple - Détails du système d'exploitation tels que nom d'hôte, détails de connexion, emplacement de l'installation, etc.
- 3. Veuillez identifier les ports susceptibles d'être utilisés pour le composant Server et les composants Agent. Ces ports ne doivent pas être utilisés par un autre service ou une autre application sur la machine.
- 4. Ajoutez le nom d'hôte du programme d'écoute de Campaign à l'application :

**Remarque :** Le nom d'hôte du programme d'écoute ne peut pas être une adresse IP.

- 1. Connectez-vous à Unica.
- 2. Accédez à Paramètres -> Configuration.
- 3. Accédez à Campaign ->unicaACListener.
- 4. Mettez à jour ServerHost en Hostname.
- Ajoutez le paramètre ActiveMQ suivant pour Campaign :
- 1. Accédez à Paramètres -> Configuration.
- 2. Accédez à FlowchartEvents. Définissez "enableEvents" sur yes.
- 3. Accédez à FlowhcartEvents -> ActiveMQ. Complétez tous les détails
- ActiveMQ.

Par exemple :

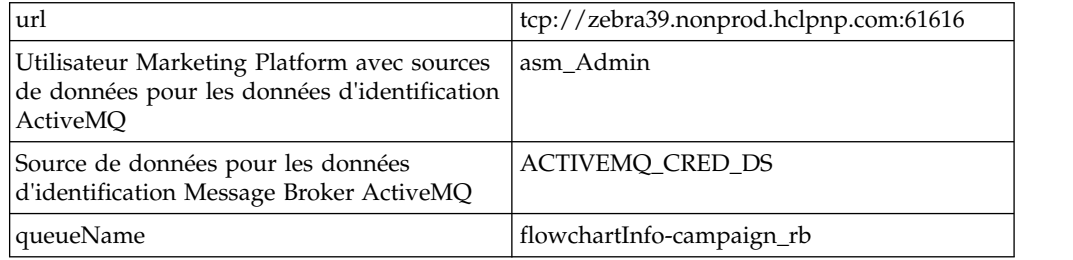

4. Accédez à Paramètres -> Utilisateurs -> Sélectionnez l'utilisateur respectif -> Modifier les sources de données -> Ajouter nouveau.

Par exemple :

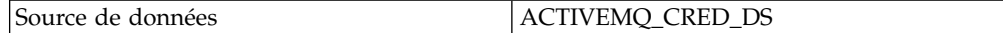

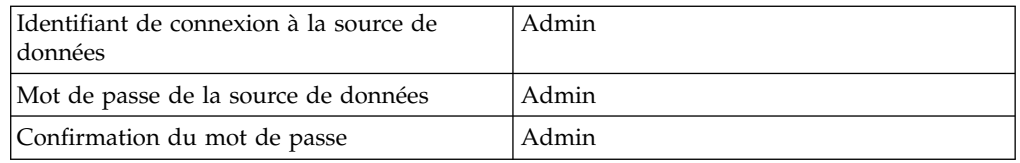

- 5. Assignez toutes les sources de données à l'utilisateur Marketing Platform qui est connecté au serveur IBM Director. Ensuite, il peut uniquement effectuer une connexion test des sources de données dans IBM Marketing Software Director.
- 6. Installez IBM Marketing Software Director Agent avec le même utilisateur que lors de l'installation du programme d'écoute de Campaign ou de l'application Campaign, afin qu'il dispose d'un accès à tous les répertoires Campaign permettant d'accéder aux journaux ou de démarrer/arrêter/redémarrer le programme d'écoute de Campaign.
- 7. Un schéma/utilisateur de base de données distinct est nécessaire pour créer et maintenir des tables système pour Director. Ce schéma/utilisateur de base de données peut être utilisé à une reprise en tant que produit Campaign/Marketing Platform, mais il peut être distinct.
- 8. Uniquement applicable au SE Windows Le système Marketing Software Director - Agent (sur l'ordinateur sur lequel le programme d'écoute de Campaign est installé) :

Assurez-vous que les compteurs de performances ci-dessous sont disponibles. Pour ce faire, lancez le moniteur de performances :

- Temps processeur
- Jeu d'évaluations

Ces compteurs permettent à l'application IBM Marketing Software Director - Agent de recueillir les statistiques à propos du programme d'écoute Campaign ou des processus serveur en matière d'utilisation de la mémoire et de l'UC.

**Remarque :** Si les compteurs de performances ne sont pas disponibles, ouvrez l'invite de commande en tant qu'administrateur sur le serveur cible et saisissez les commandes suivantes pour régénérer les compteurs de performances. A défaut, vous ne pourrez pas consulter les données dans le graphique d'utilisation du système sur le système d'exploitation Windows.

- v Pour les machines 32 bits :
	- cd %windir%\system32\
	- lodctr /R
- v Pour les machines 64 bits :
	- cd C:\Windows\SysWOW64\
	- lodctr /R

# <span id="page-8-0"></span>**Chapitre 3. Installation de Marketing Software Director**

IBM Marketing Software Director peut être installé sur des systèmes d'exploitation pris en charge par/compatibles avec l'application IBM Campaign. IBM Marketing Software Director peut être installé dans l'interface graphique/en mode console et ne prend pas en charge l'installation du mode silencieux.

Vous pouvez exécuter le programme d'installation de IBM Marketing Software Director comme suit :

Windows :

exécutez IBM\_MarketingSoftware\_Director\_11.1.0.0\_win.exe.

RHEL Linux / SUSE / AIX :

Exécutez

./IBM\_MarketingSoftware\_Director\_11.1.0.0\_<os>.bin.

Vous allez être invité à communiquer des entrées interactives afin de poursuivre l'installation.

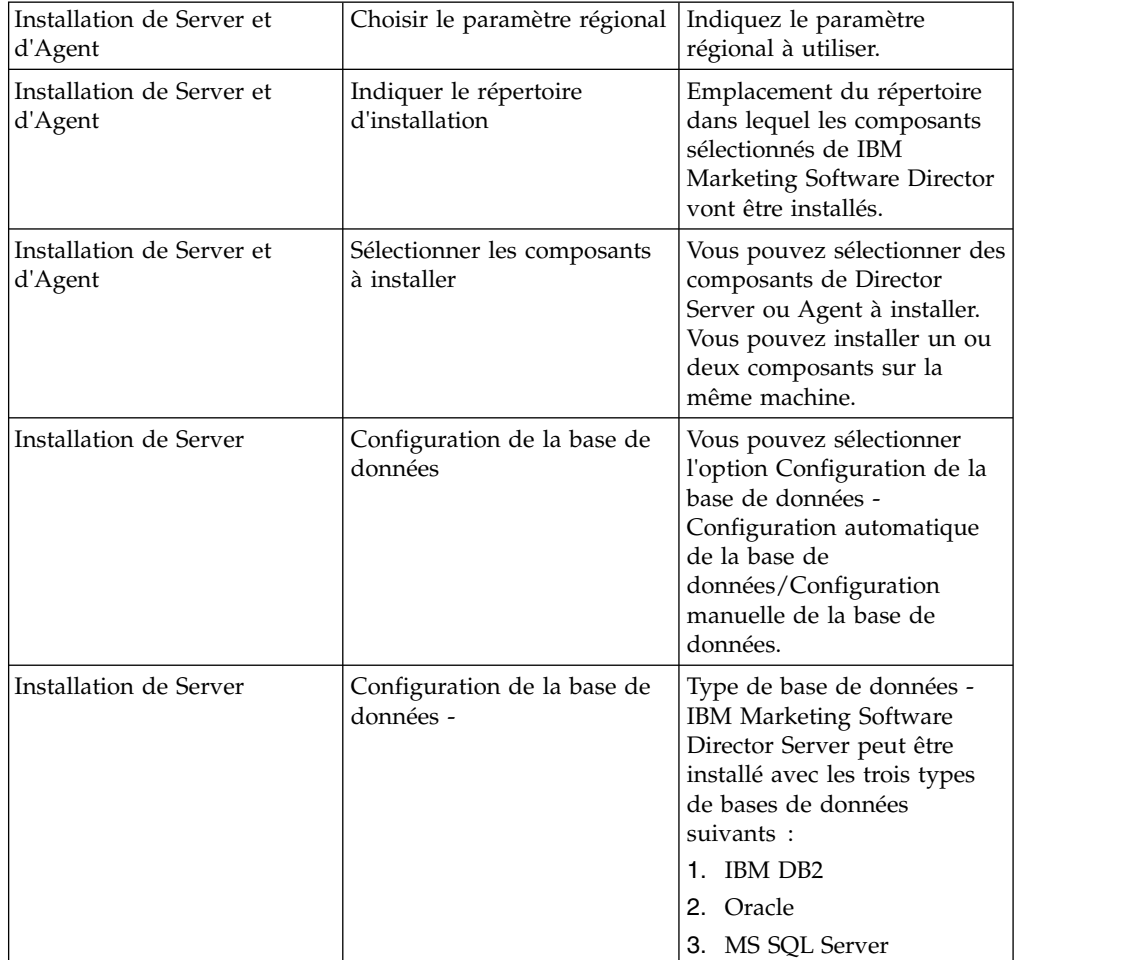

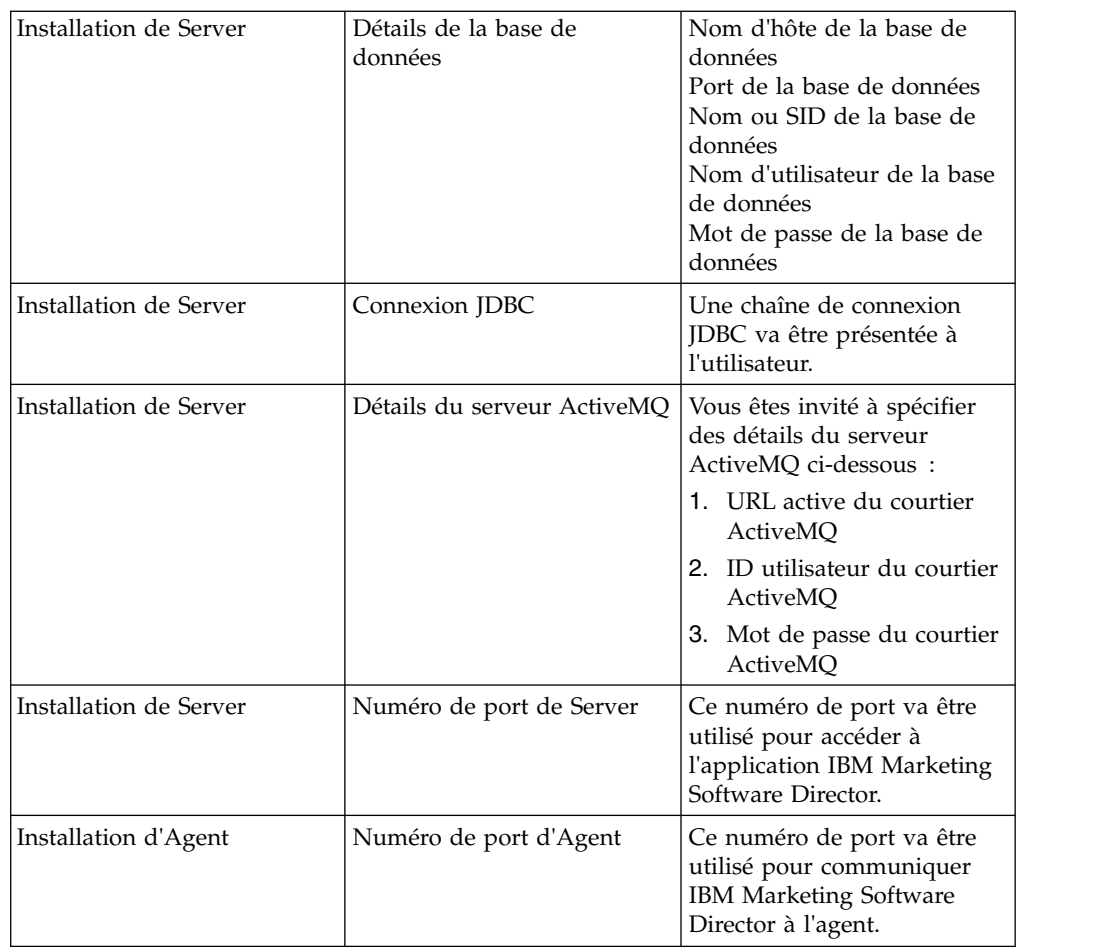

Lorsque l'installation est terminée, vous pouvez afficher le journal d'installation sous le répertoire d'installation avec le nom Director\_Install\_MM\_DD\_YYYY\_HH\_MM\_SS.

**Mots de passe de la source de données et d'ActiveMQ** : Les mots de passe de la source de données et d'ActiveMQ doivent être chiffrés dans le fichier Application.properties et ils doivent fonctionner correctement. **Remarque** : Dans le cas où les mots de passe de la source de données ou d'ActiveMQ ont expiré ou ont été modifiés :

- 1. vous devez accéder à \$INSTALLATION\_PATH/Server/tools/bin path ;
- 2. exécutez l'utilitaire encrypt.sh à l'aide du mot de passe afin de chiffrer le mot de passe ;
- 3. vous devez remplacer ce mot de passe chiffré dans le fichier application.properties.

Par exemple : \$INSTALLATION\_PATH/Server/tools/bin/encrypt.bat -p <password to encrypt>

Les journaux Web <Install\_Path>/Server/Downloads et les journaux de Server vont être téléchargés à cet emplacement. Par exemple : journaux de diagramme, journaux Web de Campaign, journaux du programme d'écoute, etc.

**Remarque :** Les numéros de port de Server et d'Agent sont ceux utilisés respectivement par IBM Marketing Software Director Server et Agent et non ceux utilisés par l'application IBM Marketing Platform ou Campaign ou par le serveur d'applications Web. Veillez également à ce que ces numéros de port n'aient pas déjà été utilisés par d'autres applications s'exécutant sur cette machine et soient accessible sur tout le réseau.

### <span id="page-12-0"></span>**Chapitre 4. Configuration manuelle de la base de données**

En cas de sélection manuelle de la base de données, le programme d'installation de Director Server ne va pas demander de détails de la base de données ni exécuter de scripts de la base de données. Vous devez exécuter manuellement les scripts de la base de données (<DirectorHome>\Server\tools\DDL) et mettre à jour les détails de la base de données dans le fichier <Install\_Path\_Director\_Server>/ Server/application.properties.

### **configuration pour une mise à jour dans application.properties**

La configuration suivante doit être mise à jour dans application.propertiesen cas de configuration manuelle de la base de données : #DB details spring.datasource.url=<jdbc url> spring.datasource.username=<db username> spring.datasource.password=<db password> spring.datasource.driverClassName=<Database Driver> #Hibernate Config spring.jpa.hibernate.dialect= <Dialect>

Exemple :

spring.datasource.url=jdbc:db2://zebra682.nonprod.hclpnp.com:50001/testdb4

spring.datasource.username=uc684

spring.datasource.password=ENC(7iWciyBkHv0lfDP6PIftwLgqxu5P8DTs)

spring.datasource.driverClassName=com.ibm.db2.jcc.DB2Driver

spring.jpa.hibernate.dialect=org.hibernate.dialect.DB2Dialect

### **Chiffrement des mots de passe de la base de données et d'ActiveMQ**

- 1. Accédez à \$INSTALLATION\_PATH/Server/tools/bin.
- 2. Exécutez l'utilitaire encrypt.sh à l'aide du mot de passe donné afin de chiffrer la valeur du mot de passe.
- 3. Remplacez manuellement la valeur chiffrée du mot de passe dans le fichier application.properties.

Par exemple : \$INSTALLATION\_PATH/Server/tools/bin/encrypt.bat -p <password to encrypt>

### <span id="page-14-0"></span>**Chapitre 5. Configuration de Marketing Software Director**

#### **Modification dans la configuration d'ActiveMQ**

Après l'installation du serveur IBM Marketing Software Director, vous devrez éventuellement modifier la configuration d'ActiveMQ. Pour ce faire, modifiez la configuration d'ActiveMQ dans <IBM Director Install Path> /Server/ application.properties

spring.activemq.broker-url=ACTIVE\_MQ\_BROKER\_URL

spring.activemq.user=ACTIVE\_MQ\_USER

spring.activemq.password=ACTIVE\_MQ\_USER\_PASSWORD

#### **Données de consommation des ressources du programme d'écoute**

Par défaut, le serveur IBM Marketing Software Director conserve les données de consommation de l'UC et de la mémoire des 7 derniers jours. Si vous avez besoin de plus de données, vous pouvez mettre à jour <IBM Director Install Path> /Server/application.properties.

Définissez le paramètre addon.listener.profile.data.days=<number of days>.

Cela permet de conserver les données correspondant au nombre de jours indiqué dans le tableau **ao\_listener\_rc**, tandis que le graphique va uniquement afficher les données des 7 derniers jours (à compter d'aujourd'hui).

**Remarque :** La définition d'un nombre de jours supérieur dont les données doivent être conservées peut entraîner un retard au niveau de la mise à jour du tableau d'utilisation du système.

### <span id="page-16-0"></span>**Chapitre 6. Configuration de IBM Marketing Software Director pour Apache Tomcat**

Si Campaign est déployé sur le serveur Web Tomcat, procédez comme suit pour démarrer/arrêter ou obtenir le statut du déploiement de Campaign dans Tomcat depuis IBM Marketing Software Director :

Prérequis :

1. Configurez les fichiers <TomcatDirectory>/conf/jmxremote.access et jmxremote.password. Contactez votre administrateur Tomcat pour plus de détails.

jmxremote.access : doit fournir les rôles d'accès pour les utilisateurs Tomcat. Vous devez avoir reçu l'accès requis pour obtenir les statuts, comme readonly et readwrite.

Exemple : Contenu de jmxremote.access :

monitorRole readonly

controlRole readwrite

tomcat readwrite

Remarque : veillez à accorder des droits d'accès en lecture et en écriture pour controlRole et Tomcat.

jmxremote.password : doit fournir le nom d'utilisateur et le mot de passe de l'utilisateur Tomcat. Ce fichier doit limiter l'accès aux utilisateurs différents de celui qui exécute l'agent Director.

Exemple : contenu de of jmxremote.password

monitorRole tomcat

controlRole tomcat

tomcat unica\*03

2. Ajoutez la configuration JMXremote (accès à distance JMX, fichier de mot de passe JMX et port JMX), l'argument JVM et la taille de segment JVM conformément à la configuration et à la charge du système pour l'application Campaign. Assurez-vous qu'il n'existe pas de conflit entre le port JMXremote et le port d'une autre application. Contactez votre administrateur Tomcat pour plus de détails.

CATALINA OPTS=-Dcom.sun.management.jmxremote -Dcom.sun.management.jmxremote.port=<JMX PORT> -Dcom. -Dcom.sun.management.jmxremote.authenticate=true -

Dcom.sun.management.jmxremote.password.file=../conf/jmxremote.password -Dcom.sun.management.jmxremote.access.file=../conf/jmxremote.access

Voici un exemple à ajouter dans <TomcatDirectory>/bin/setenv.sh.

set "CATALINA\_OPTS=%CATALINA\_OPTS% -Xms2560m -Xmx2560m -XX:MaxPermSize=512m -Dcom.sun.management.jmxremote -Dcom.sun.management.jmxremote.port=<JMXremote\_PORT> -Dcom.sun.management.jmxremote.ssl=false -Dcom.sun.management.jmxremote.authenticate=true -Dcom.sun.management.jmxremote.password.file=\$TOMCAT\_HOME/conf/ jmxremote.password -Dcom.sun.management.jmxremote.access.file=\$TOMCAT\_HOME/conf/ jmxremote.access -Dcom.sun.management.jmxremote.rmi.port=<JMXremote\_PORT> -Djava.rmi.server.hostname=<HOST\_NAME>"

set "JAVA\_OPTS=%JAVA\_OPTS% -DUNICA\_PLATFORM\_CACHE\_ENABLED=true -Dclient.encoding.override=UTF-8 -Dcom.sun.management.jmxremote

Remarque : Si vous ne souhaitez pas utiliser Authentification pour serveur Web Tomcat, vous devez définir la valeur d'authentification à distance de JMX sur Faux.

Par ex. : -Dcom.sun.management.jmxremote.authenticate=false

3. Remplacez "localhost" par un nom d'hôte entièrement qualifié (par ex., camel09.nonprod.hclpnp.com) dans server.xml aux emplacements suivants :

Par exemple :

a) <Host name="camel09.nonprod.hclpnp.com" appBase="webapps" unpackWARs="true" autoDeploy="true">

b) <Engine name="Catalina" defaultHost="camel09.nonprod.hclpnp.com">

4. Créez un répertoire avec un nom d'hôte entièrement qualifié sous \$TOMCAT\_HOME/conf/Catalina/. Copiez campaign.xml depuis \$TOMCAT\_HOME/conf/Catalina/localhost/ vers \$TOMCAT\_HOME/conf/ Catalina/<fully\_qualified\_host\_name>/campaign.xml

Par exemple :

\$TOMCAT\_HOME/conf/Catalina/camel09.nonprod.hclpnp.com/Campaign.xml

5. Redémarrez le serveur d'application Web Tomcat pour que vos changements prennent effet.

Configuration du serveur Web Tomcat dans IBM Marketing Software Director :

1. Dans la page Environnement de Marketing Software Director, configurez le serveur Web en tant que Tomcat, en indiquant le nom d'hôte entièrement qualifié, le nom de l'application, le port de l'agent, les détails du serveur Web et principal de Campaign, dont le type de serveur et le port JMX. Voici un exemple :

Par exemple :

\*HOTE DU SERVEUR - Nom entièrement qualifié avec domaine, par ex. : camel09.nonprod.hclpnp.com \*NOM DE L'APPLICATION DEPLOYEE - Campaign \*PORT DE L'AGENT - 1112 \*AGENT SUR HTTPS - Faux

### \*DETAILS DU SERVEUR PRINCIPAL DE CAMPAIGN - C:\HCL\ MarketingSoftware11\Campaign

-- \*DETAILS DU SERVEUR WEB

\*Type de serveur - Tomcat

\*Port JMX Tomcat - 9080

2. Sélectionnez Diagnostic d'intégrité ->Déploiement de l'application. Vous pouvez démarrer, arrêter et obtenir le statut de l'application Campaign déployée sur le serveur Tomcat.

Remarque : le statut Démarrage/Arrêt de l'application Campaign s'affiche dans la file d'attente de travaux.

Il s'affiche dans Déploiement de l'application avec une icône verte (En cours d'exécution) ou rouge (Arrêté) et l'horodatage.

### <span id="page-20-0"></span>**Chapitre 7. Configuration d'IBM Marketing Software Director pour SSL**

Procédez comme suit pour configurer SSL pour IBM Marketing Software Director Server et Agent :

Prérequis :

1. SSL doit également être activé sur les applications Campaign et Marketing Platform.

2. Dans IBM Marketing Platform, accédez à "Affinium | suite | security | apiSecurity | manage" depuis Paramètres >> Configuration et activez la propriété "Sécuriser l'accès à l'API sur HTTPS" pour Utilisateur, Stratégie, Configuration, Source de données et Connexion.

Procédez comme suit pour configurer SSL pour IBM Marketing Software Director Server :

Prérequis :

Copiez les fichiers de certificat (.cer / .jks) utilisés pour Marketing Platform sur la machine sur laquelle IBM Marketing Software Director Agent va s'exécuter. Par exemple - PlatformClientIdentity.jks et PlatformClientSecurityCert.cer utilisés pour configurer un environnement SSL Marketing Platform / Campaign.

1. Accédez à <IBM\_MARKETING\_DIRECTOR\_SERVER\_HOME>\Server et ouvrez le fichier application.properties, puis modifiez les valeurs ci-dessous :

Supprimez tous les commentaires ci-dessous :

server.ssl.key-alias=PlatformClientIdentity # doit être le même alias que PlatformClientIdentity.jks.

server.ssl.key-password=unica\*03 # doit être le même mot de passe que celui utilisé pour créer PlatformClientIdentity.jks.

server.ssl.key-store=C:\\PROGRA~1\\Java\\JDK18~1.0\_1

bin

PlatformClientIdentity.jks #Indique le chemin d'accès à l'emplacement où vous avez copié PlatformClientIdentity.jks.

server.ssl.key-store-provider=SUN #En cas d'utilisation d'Oracle JRE, le fournisseur est SUN, tandis que pour IBM JRE, le fournisseur est IBMJCE.

server.ssl.key-store-type=JKS

2. Importez le certificat dans le magasin de clés JRE qui sera utilisé pour démarrer IBM Marketing Software Director Server :

keytool -import -file PlatformClientSecurityCert.cer -alias addonkey -keystore \$JDK\_HOME/jre/lib/security/cacerts

3. Démarrez IBM Marketing Software Director Server.

\$JDK\_HOME/bin/java -jar add-on\_Server-11.1.0.0

Procédez comme suit pour configurer SSL pour IBM Marketing Software Director Agent :

Prérequis :

Copiez les fichiers de certificat (.cer / .jks) utilisés pour Marketing Platform sur la machine sur laquelle IBM Marketing Software Director Agent va s'exécuter. Par exemple - PlatformClientIdentity.jks et PlatformClientSecurityCert.cer utilisés pour configurer un environnement SSL Marketing Platform / Campaign.

1. Accédez à <IBM\_MARKETING\_DIRECTOR\_SERVER\_HOME>\Agent et ouvrez le fichier application.properties, puis modifiez les valeurs ci-dessous :

Supprimez tous les commentaires ci-dessous :

server.ssl.key-alias=PlatformClientIdentity # doit être le même alias que PlatformClientIdentity.jks.

server.ssl.key-password=unica\*03 # doit être le même mot de passe que celui utilisé pour créer PlatformClientIdentity.jks.

server.ssl.key-store=C:\\PROGRA~1\\Java\\JDK18~1.0\_1

bin

PlatformClientIdentity.jks #Indique le chemin d'accès à l'emplacement où vous avez copié PlatformClientIdentity.jks.

server.ssl.key-store-provider=SUN #En cas d'utilisation d'Oracle JRE, le fournisseur est SUN, tandis que pour IBM JRE, le fournisseur est IBMJCE.

server.ssl.key-store-type=JKS

2. Importez le certificat dans le magasin de clés JRE qui sera utilisé pour démarrer IBM Marketing Software Director Server :

keytool -import -file PlatformClientSecurityCert.cer -alias addonkey -keystore \$JDK\_HOME/jre/lib/security/cacerts

3. Démarrez IBM Marketing Software Director Agent :

\$JDK\_HOME/bin/java -jar add-on\_Server-11.1.0.0

### <span id="page-22-0"></span>**Chapitre 8. Démarrage d'IBM Marketing Software Director**

IBM Marketing Software Director Server ou Agent peuvent être démarrés comme suit. Il exécute Java 1.8 afin d'exécuter l'application.

Prérequis :

Le chemin d'accès à Java 1.8 doit être défini sur le système d'exploitation.

Démarrage de l'application IBM Marketing Software Director - Server

v java -jar add-on\_Server-11.1.0.0.jar

où le jar se trouve dans <IBM Director Install Path>/Server.

Démarrage de l'application IBM Marketing Software Director - Agent

• java -jar add-on\_Agent-11.1.0.0.jar

où le jar se trouve dans <IBM Director Install Path>/Agent.

#### **Remarque :**

- 1. Les applications IBM Marketing Software Director Server et Agent doivent être opérationnelles tant que IBM Campaign est en cours d'exécution. A défaut, le serveur IBM Marketing Software Director n'affichera aucune information d'intégrité ou de surveillance ou affichera des informations incomplètes.
- 2. Apache ActiveMQ doit être disponible tant que l'application IBM Campaign est opérationnelle. A défaut, aucune information ou seulement des informations incomplètes seront transmises/partagées avec IBM Marketing Software Director. Cela peut donner lieu à des informations incohérentes dans la section de surveillance du diagramme sur l'application IBM Marketing Software Director.
- 3. Le fichier application.properties disponible sur <IBM\_Director\_Home>\Server est toujours mentionné lorsque le serveur Director est démarré. Si vous souhaitez apporter une modification, comme le numéro de port, effectuez-la dans le fichier application.properties disponible à cet emplacement et redémarrez le serveur IBM Director.

# <span id="page-24-0"></span>**Chapitre 9. Activation de la journalisation du débogage**

Par défaut, les applications IBM Marketing Software Director - Server et Agent affichent des journaux ERROR dans les fichiers journaux ou la console.

Le fichier journal d'IBM Marketing Software Director Server est disponible sur <DIRECTOR\_HOME>/Server/logs/add-on\_server.log.

Le fichier journal d'IBM Marketing Software Director Agent est disponible sur <DIRECTOR\_HOME>/Agent/logs/add-on\_agent.log.

Il n'est pas recommandé de modifier le niveau de journalisation, au risque d'affecter les performances de l'application.

Vous pouvez modifier le niveau de journalisation dans le fichier JAR en mettant à jour le fichier BOOT-INF/classes/log4j2-spring.xml pour les paramètres suivants :

<Root level="error">

<Logger name="com.hclpnp" level="info">

Les valeurs possibles sont : ERROR, INFO, WARN, DEBUG.

# <span id="page-26-0"></span>**Chapitre 10. Identification des problèmes**

1. Impossible d'arrêter le serveur Marketing Software Director : Solution palliative : Si, pour une raison quelconque, le serveur Marketing Software Director n'est pas arrêté avec la commande Ctrl +C, l'utilisateur peut interrompre l'ID processus pour arrêter le serveur Marketing Software Director.

### <span id="page-28-0"></span>**Avant de contacter le support technique d'IBM**

Si vous rencontrez un problème que vous ne parvenez pas à résoudre en consultant la documentation, le correspondant désigné pour le support technique de votre entreprise peut contacter le support technique d'IBM. Utilisez les instructions de cette section pour garantir la résolution efficace de votre problème.

Si vous n'êtes pas le correspondant désigné pour le support technique dans votre société, contactez l'administrateur IBM pour plus d'informations.

**Remarque :** Le support technique n'écrit ni ne crée aucun script d'API. Pour obtenir une aide relative à l'implémentation de nos offres d'API, prenez contact avec IBM Professional Services.

#### **Informations à réunir**

Avant de contacter le support technique d'IBM, rassemblez les informations suivantes :

- v Une brève description de la nature du problème rencontré
- v Les messages d'erreur détaillés s'affichant lorsque le problème se produit
- v La liste des étapes complètes permettant de reproduire l'erreur.
- v les fichiers journaux, fichiers de session, fichiers de configuration et fichiers de données connexes
- v Les informations sur l'environnement de votre système et de votre produit , que vous pouvez obtenir en procédant comme indiqué dans la section "Informations système".

#### **Informations système**

Lorsque vous appellerez le support technique d'IBM, vous devrez sans doute fournir des informations relatives à votre environnement.

#### **Informations de contact du support technique d'IBM**

Pour savoir comment contacter le support technique IBM, consultez le site Web de support technique IBM : [\(http://www.ibm.com/support/entry/portal/](http://www.ibm.com/support/entry/portal/open_service_request) [open\\_service\\_request\)](http://www.ibm.com/support/entry/portal/open_service_request).

**Remarque :** Pour entrer une demande de support, vous devez vous connecter avec un compte IBM. Ce compte doit être lié à votre numéro de client IBM. Pour en savoir plus sur l'association de votre compte à votre numéro de client IBM, accédez à **Ressources de support > ESS (Entitled Software Support)** dans le portail du support.

### <span id="page-30-0"></span>**Remarques**

Le présent document a été développé pour des produits et des services proposés aux Etats-Unis.

Le présent document peut contenir des informations ou des références concernant certains produits, logiciels ou services IBM non annoncés dans ce pays. Pour plus de détails, référez-vous aux documents d'annonce disponibles dans votre pays, ou adressez-vous à votre partenaire commercial IBM. Toute référence à un produit, logiciel ou service IBM n'implique pas que seul ce produit, logiciel ou service puisse être utilisé. Tout autre élément fonctionnellement équivalent peut être utilisé, s'il n'enfreint aucun droit d'IBM. Il est de la responsabilité de l'utilisateur d'évaluer et de vérifier lui-même les installations et applications réalisées avec des produits, logiciels ou services non expressément référencés par IBM.

IBM peut détenir des brevets ou des demandes de brevet couvrant les produits mentionnés dans le présent document. La remise de ce document ne vous donne aucun droit de licence sur ces brevets ou demandes de brevet. Si vous désirez recevoir des informations concernant l'acquisition de licences, veuillez en faire la demande par écrit à l'adresse suivante :

IBM Director of Licensing IBM Corporation North Castle Drive Armonk, NY 10504-1785 U.S.

Les informations sur les licences concernant les produits utilisant un jeu de caractères double octet peuvent être obtenues par écrit à l'adresse suivante :

Intellectual Property Licensing Legal and Intellectual Property Law IBM Japan, Ltd. 19-21, N

Le paragraphe suivant ne s'applique ni au Royaume-Uni, ni dans aucun pays dans lequel il serait contraire aux lois locales : LE PRESENT DOCUMENT EST LIVRE "EN L'ETAT" SANS AUCUNE GARANTIE EXPLICITE OU IMPLICITE. IBM DECLINE NOTAMMENT TOUTE RESPONSABILITE RELATIVE A CES INFORMATIONS EN CAS DE CONTREFACON AINSI QU'EN CAS DE DEFAUT D'APTITUDE A L'EXECUTION D'UN TRAVAIL DONNE. Certaines juridictions n'autorisent pas l'exclusion des garanties implicites, auquel cas l'exclusion ci-dessus ne vous sera pas applicable.

Le présent document peut contenir des inexactitudes ou des coquilles. Ce document est mis à jour périodiquement. Chaque nouvelle édition inclut les mises à jour. IBM peut, à tout moment et sans préavis, modifier les produits et logiciels décrits dans ce document.

Les références à des sites Web non IBM sont fournies à titre d'information uniquement et n'impliquent en aucun cas une adhésion aux données qu'ils contiennent. Les éléments figurant sur ces sites Web ne font pas partie des éléments du présent produit IBM et l'utilisation de ces sites relève de votre seule responsabilité.

IBM pourra utiliser ou diffuser, de toute manière qu'elle jugera appropriée et sans aucune obligation de sa part, tout ou partie des informations qui lui seront fournies.

Les licenciés souhaitant obtenir des informations permettant : (i) l'échange des données entre des logiciels créés de façon indépendante et d'autres logiciels (dont celui-ci), et (ii) l'utilisation mutuelle des données ainsi échangées, doivent adresser leur demande à :

IBM Corporation B1WA LKG1 550 King Street Littleton, MA 01460-1250 U.S.A.

Ces informations peuvent être soumises à des conditions particulières, prévoyant notamment le paiement d'une redevance.

Le logiciel sous licence décrit dans ce document et tous les éléments sous licence disponibles s'y rapportant sont fournis par IBM conformément aux dispositions de l'ICA (IBM Customer Agreement), des Conditions internationales d'utilisation des logiciels IBM ou de tout autre accord équivalent.

Les données de performance indiquées dans ce document ont été déterminées dans un environnement contrôlé. Par conséquent, les résultats peuvent varier de manière significative selon l'environnement d'exploitation utilisé. Certaines mesures évaluées sur des systèmes en cours de développement ne sont pas garanties sur tous les systèmes disponibles. En outre, elles peuvent résulter d'extrapolations. Les résultats peuvent donc varier. Il incombe aux utilisateurs de ce document de vérifier si ces données sont applicables à leur environnement d'exploitation.

Les informations concernant des produits non IBM ont été obtenues auprès des fournisseurs de ces produits, par l'intermédiaire d'annonces publiques ou via d'autres sources disponibles. IBM n'a pas testé ces produits et ne peut confirmer l'exactitude de leurs performances ni leur compatibilité. Elle ne peut recevoir aucune réclamation concernant des produits non IBM. Toute question concernant les performances de produits non IBM doit être adressée aux fournisseurs de ces produits.

Toute instruction relative aux intentions d'IBM pour ses opérations à venir est susceptible d'être modifiée ou annulée sans préavis, et doit être considérée uniquement comme un objectif.

Tous les tarifs indiqués sont les prix de vente actuels suggérés par IBM et sont susceptibles d'être modifiés sans préavis. Les tarifs appliqués peuvent varier selon les revendeurs.

Le présent document peut contenir des exemples de données et de rapports utilisés couramment dans l'environnement professionnel. Ces exemples mentionnent des noms fictifs de personnes, de sociétés, de marques ou de produits à des fins illustratives ou explicatives uniquement. Toute ressemblance avec des noms de personnes, de sociétés ou des données réelles serait purement fortuite.

#### LICENCE DE COPYRIGHT :

Le présent logiciel contient des exemples de programmes d'application en langage source destinés à illustrer les techniques de programmation sur différentes plateformes d'exploitation. Vous avez le droit de copier, de modifier et de distribuer ces exemples de programmes sous quelque forme que ce soit et sans paiement d'aucune redevance à IBM, à des fins de développement, d'utilisation, de vente ou de distribution de programmes d'application conformes aux interfaces de programmation des plateformes pour lesquels ils ont été écrits ou aux interfaces de programmation. Ces exemples de programmes n'ont pas été rigoureusement testés dans toutes les conditions. Par conséquent, IBM ne peut garantir expressément ou

implicitement la fiabilité, la maintenabilité ou le fonctionnement de ces programmes. Les exemples de programmes sont fournis "EN L'ETAT" sans garantie d'aucune sorte. IBM ne sera en aucun cas responsable des dommages directs, indirects, particuliers ou autres dommages liés à l'utilisation de ces programmes.

Si vous visualisez ces informations en ligne, il se peut que les photographies et illustrations en couleur n'apparaissent pas à l'écran.

#### <span id="page-32-0"></span>**Marques**

IBM, le logo IBM et ibm.com sont des marques ou des marques déposées d'International Business Machines Corp. dans diverses juridictions à travers le monde. Les autres noms de produit et service peuvent être des marques d'IBM ou d'autres sociétés. La liste actualisée de toutes les marques d'IBM est disponible sur la page Web Copyright and trademark information à www.ibm.com/legal/ copytrade.shtml.

### **Règles de confidentialité et conditions d'utilisation**

Les Logiciels IBM, y compris les Logiciels sous forme de services ("Offres Logiciels") peuvent utiliser des cookies ou d'autres technologies pour collecter des informations sur l'utilisation des produits, améliorer l'acquis utilisateur final, personnaliser les interactions avec celui-ci, ou dans d'autres buts. Un cookie est une donnée qu'un site Web peut envoyer à votre navigateur et qui peut ensuite être stockée sur votre ordinateur sous la forme d'une balise identifiant ce dernier. Bien souvent, aucune information personnelle identifiable n'est collectée par les Offres Logiciels. Si la présente Offre Logiciels utilise des cookies pour collecter des informations personnelles identifiables, des informations spécifiques sur cette utilisation sont fournies ci-dessous.

Selon la configuration déployée, la présente Offre Logiciels peut utiliser des cookies de session et des cookies persistants destinés à collecter le nom et le mot de passe des utilisateurs pour les fonctions de gestion des session et d'authentification, pour faciliter l'utilisation des produits, ou pour d'autres objectifs de suivi de l'utilisation ou fonctionnels. Ces cookies peuvent être désactivés mais leur désactivation élimine également la fonctionnalité qu'ils activent.

Diverses juridictions régulent la collecte d'informations personnelles via les cookies et autres technologies similaires. Si les configurations déployées de cette Offre Logiciels vous permettent, en tant que client, de collecter des informations permettant d'identifier les utilisateurs par l'intermédiaire de cookies ou par d'autres techniques, vous devez solliciter un avis juridique sur la réglementation applicable à ce type de collecte, notamment en termes d'information et de consentement.

IBM demande à ses clients (1) de fournir un lien clair et visible vers les conditions d'utilisation et la politique de protection des renseignements personnels du site Web du Client, ainsi qu'un lien vers la collecte de données et les pratiques d'utilisation d'IBM et du Client, (2) de signaler que les cookies et les images de pistage (clear gifs/web beacons) sont copiés sur l'ordinateur du visiteur par IBM au nom du Client, et de fournir une explication sur l'objectif et l'utilisation de ces technologies, et (1) selon les conditions requises par la loi, d'obtenir le consentement des visiteurs du site Web avant de placer les cookies et les images de pistage déposés par le Client ou par IBM au nom du Client sur leurs machines.

Pour plus d'informations sur l'utilisation à ces fins des différentes technologies, y compris celle des cookies, consultez les Points principaux de la Déclaration IBM de confidentialité sur Internet à l'adresse http://www.ibm.com/privacy/details/us/ en dans la section intitulée "Cookies, Web Beacons and Other Technologies."

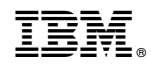

Imprimé en France